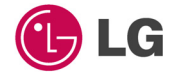

## ПОРТАТИВНЫЙ МУЛЬТИМЕДИЙНЫЙ ПЛЕЕР РУКОВОДСТВО ПОЛЬЗОВАТЕЛЯ МОДЕЛЬ: FM12

Перед подключением, эксплуатацией или настройкой данного изделия внимательно прочтите данное руководство пользователя.

Содержание данного руководства и технические характеристики могут быть изменены в целях усовершенствования эксплуатационных качеств изделия без предварительного уведомления.

Срок службы данного товара - 7 лет со дня передачи товара потребителю.

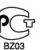

# Table of Contents

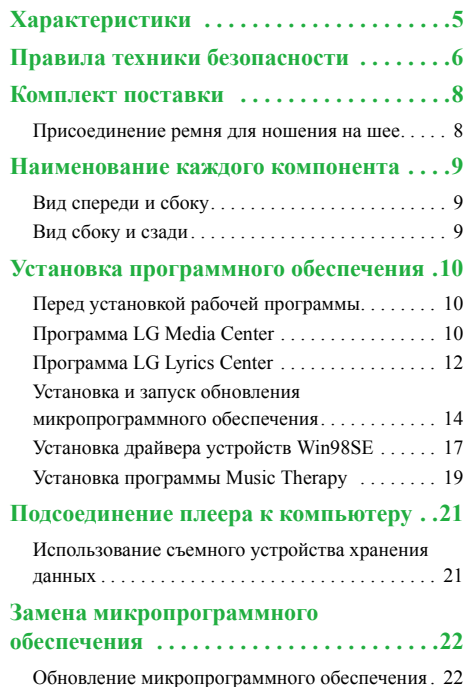

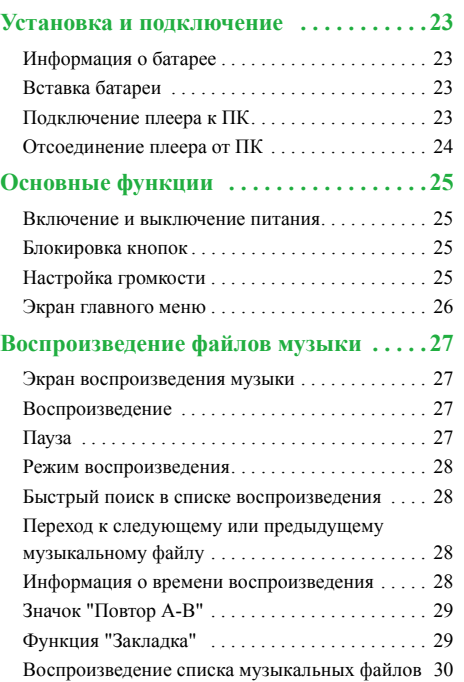

Ī,

# Table of Contents

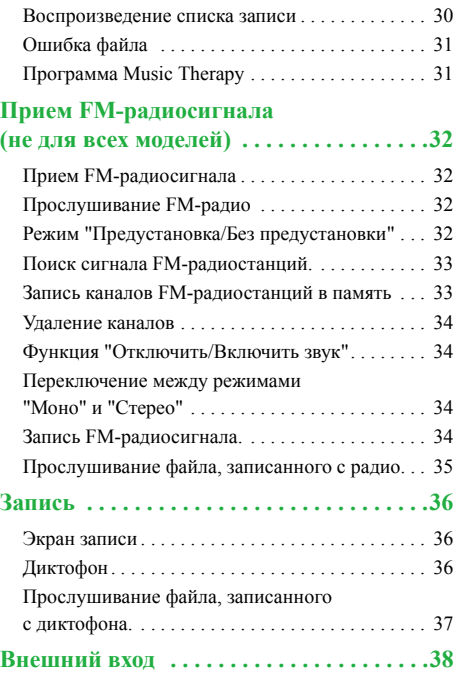

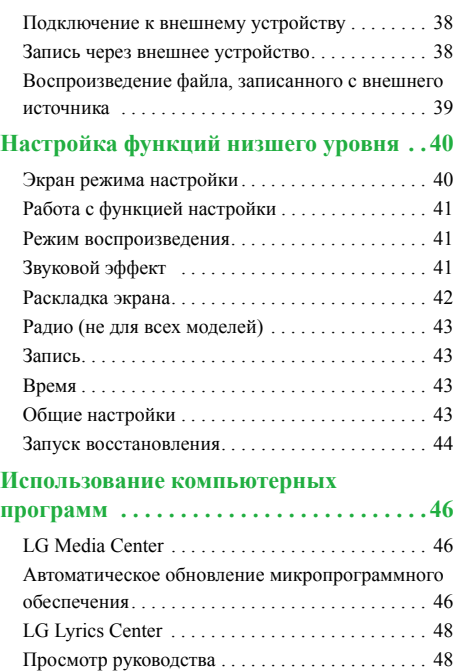

D,

# Table of Contents

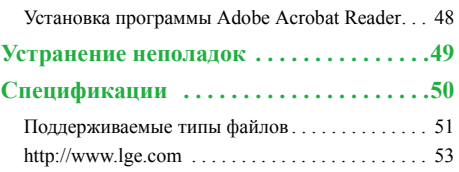

п

# <span id="page-4-0"></span>**Характеристики**

#### **Съемный диск**

Имеется возможность копировать и сохранять файлы с помощью проводника Windows.

LGE FM 12 с выдвижным USB-входом позволяет подключаться к компьютеру без дополнительного кабеля.

#### **Поддержка скоростного интерфейса USB 2.0**

Пользователь может загружать файлы с высокой скоростью.

#### **Кодировка**

Пользователь может кодировать музыку в формат MP3 через разъем линейного входа плеера.

## **Прием сигнала <sup>в</sup> диапазоне FM (См. стр** *[8](#page-7-2)* **"Сравнительная таблица функций моделей")**

Функция автоматического выбора частоты делает прослушивание FM-радио более удобным для пользователя.

#### **Средство просмотра текста**

Функция просмотра текста полезна при прослушивании музыки или изучении иностранного языка.

#### **Обновление микропрограммы**

Обновление до новой версии микропрограммы.

#### **Программа Music Therapy**

Функция "Music Therapy" позволяет расслабиться, улучшить сон и сконцентрироваться на определенном занятии или улучшить самочувствие.

Функция "Music Therapy" может присутствовать не во всех моделях.

#### **Функция DRM**

Что такое DRM? DRM – это обозначение для технологий и служб, не допускающих несанкционированное использование цифрового содержимого и защищающих соответствующие элементы прав на интеллектуальную собственность.

Данное изделие поддерживает функцию DRM для переносных устройств (PDDRM).

Музыкальный файл <sup>с</sup> включенной функцией DRM кодирован таким образом, что редактирование тэга ID3 и текста песни невозможно.

# <span id="page-5-0"></span>**Правила техники безопасности**

Для снижения риска несчастных случаев и предотвращения повреждения оборудования неукоснительно придерживайтесь изложенных ниже правил.

Правила техники безопасности делятся на 2 типа: "Осторожно!" и "Внимание!".

Храните данное руководство в легкодоступном месте.

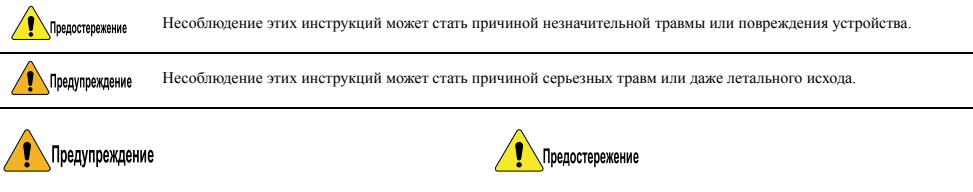

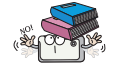

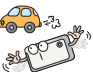

Не кладите на плеер посторонние предметы. Не пользуйтесь плеером во время вождения.

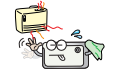

Не подносите плеер к источникам высокой не подносите плеер к источникам высокои в подносите не трясите плеер.<br>**• подносите плеер.** Не бейте и не трясите плеер.

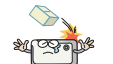

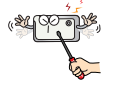

Не разбирайте, не ремонтируйте и не перазоираите, не ремонтируите и не и протирайте плеер мягкой тканью.<br>Протирайте плеер самостоятельно. Протирайте плеер мягкой тканью.

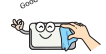

# **Правила техники безопасности**

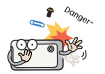

Компьютерное оборудование необходимо содержать в чистоте и предохранять его от пыли.

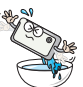

Не используйте плеер вблизи источников влаги, пыли или сажи.

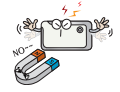

Не подносите плеер к магниту и не помещайте его в магнитное поле.

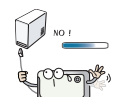

Не отсоединяйте кабель USB. Не выключайте плеер при подсоединенном кабеле USB. Это может привести к потере данных.

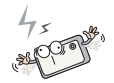

Помните, что в электростатической среде плеер может функционировать со сбоями.

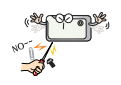

Не вставляйте в плеер металлические (монеты, заколки для волос и т.п.) и легковоспламеняющиеся предметы. Кроме того, не допускайте ударов таких предметов по плееру.

При ходьбе, в особенности в местах с оживленным движением, ограничивайте громкость воспроизведения.

Если в ушах возникает звон, откажитесь от использования наушников или уменьшите громкость.

Не допускайте случайного попадания наушников в щели автоматических и др. дверей.

Создавайте резервные копии важных данных. (Помните, что производитель не несет ответственности за потерю данных, причиной которой стала небрежность пользователя).

Прослушивание громкой музыки в течение длительного периода способно привести к потере слуха.

Не пользуйтесь наушниками при езде на велосипеде, мотоцикле или за рулем автомобиля.

Прежде чем надеть наушники, уменьшите громкость. Если наушники используются на высокой громкости более чем 30 минут, это может привести к повреждению слуха.

## <span id="page-7-0"></span>**Комплект поставки**

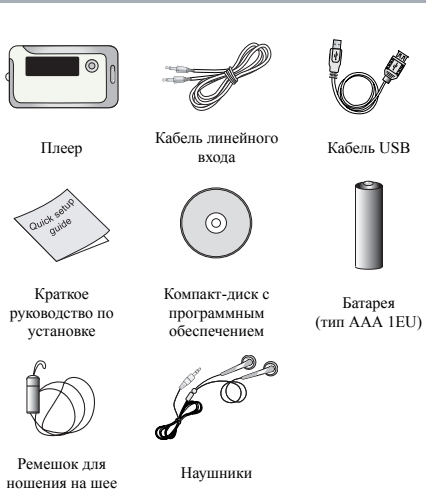

Содержимое комплекта поставки может изменяться без предупреждения. Целью таких изменений является усовершенствование изделия.

#### <span id="page-7-2"></span>**•Сравнительная таблица функций моделей**

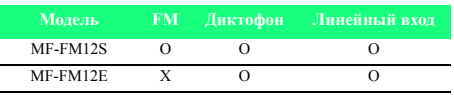

### <span id="page-7-1"></span>**Присоединение ремня для ношения на шее**

**Чтобы присоединить к изделию ремень для ношения на шее.**

*1.* Поверните нижнюю часть ремня в направлении, указанном стрелками, и отсоедините ее от верхней части.

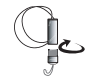

*2 .* Проденьте шнур ремня в кольцо на корпусе и вставьте нижнюю часть ремня в шнур в направлении, указанном стрелкой.

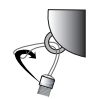

*3 .* После присоединения ремня к корпусу подсоедините нижнюю часть ремня к верхней, вставив и повернув ее.

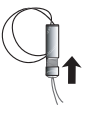

## <span id="page-8-0"></span>**Наименование каждого компонента**

## <span id="page-8-1"></span>**Вид спереди и сбоку**

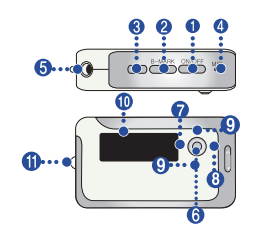

- *1.* ВКЛ/ВЫКЛ/ВОСПРОИЗВЕДЕНИЕ/ПАУЗА
- *2 .* B-MARK (Закладка)/Повтор
- *3 .* ЗАПИСЬ
- *4 .* MIC (микрофон)
- *5 .* Разъем для наушников
- *6 .* Кнопка Меню / Выбор
- Нажмите эту кнопку и удерживайте ее в течение двух секунд. Появится Главное меню.
- *7 .* Кнопка Назад / Поиск
- **8.** Кнопка Вперед / Поиск
- **9.** Регулятор громкости
- *10 .* Дисплей
- *11 .* Держатель ремешка для ношения на шее

## <span id="page-8-2"></span>**Вид сбоку и сзади**

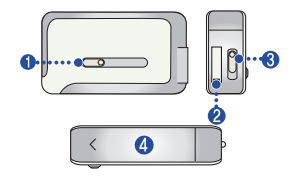

- *1.* Выдвижная панель USB
- 2. Разъем USB
- *3 .* Переключатель блокировки кнопок (HOLD)
- *4 .* Крышка отсека батареи

### <span id="page-9-1"></span><span id="page-9-0"></span>**Перед установкой рабочей программы**

**Перед использованием переносного Flash MP3-плеера LG проверьте технические характеристики своего компьютера.**

#### **Минимальные системные требования**

- Привод компакт-дисков
- Процессор Pentium 3 или выше / Оперативная память 128Mб или больше
- 100Mб или больше места на жестком диске, разрешение монитора 800 X 600
- Видеокарта Hi-color (16 bit) или выше, звуковая карта

#### **Программа LG Media Center**

- **• Windows 2000 :** Проигрыватель Windows Media 9 или более новый / Direct X 8.1 или более новый / Обозреватель Internet Explorer 6.0 или более новый
- **• Windows XP :** Проигрыватель Windows Media 10 или более новый / Обозреватель Internet Explorer 6.0 или более новый
- Во время установки программы LG Media Center проигрыватель Windows Media и обозреватель Internet Explorer будут установлены автоматически. Обозреватель Internet Explorer устанавливается только на компьютеры, подключенные к сети Интернет.

#### **Программа LG Lyrics Center**

- Windows 98SE/ME/2000/XP

#### **Программа Music Therapy**

- Windows 98SE / ME / 2000 / XP, проигрыватель Windows Media 9 или более новый

## <span id="page-9-2"></span>**Программа LG Media Center**

- *1.* Вставьте в привод компакт-диск с программным обеспечением.
- 2. Выберите пункт LG Media Center.

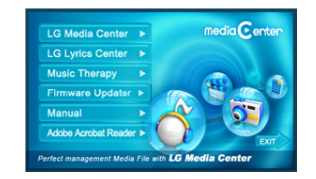

- **3.** Выполняйте указания на экране.
- *4 .* Прочтите лицензионное соглашение (License Agreement). Выберите одно из положений флаговой кнопки и нажмите кнопку [Далее].

*5 .* Выберите путь установки программы и нажмите кнопку [Далее].

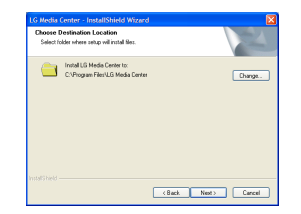

*6 .* Нажмите кнопку [Установить], чтобы начать установку.

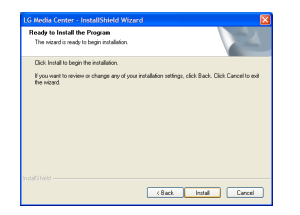

*7 .* При установке программы LG Media Center пользователь может установить проигрыватель Windows Media и обозреватель Internet Explorer, необходимые для работы программы LG Media Center.

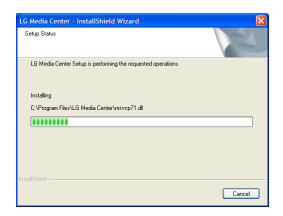

*8 .* Завершив установку, нажмите кнопку [Готово].

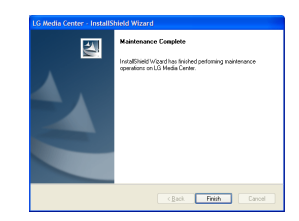

**9.** Для запуска программы последовательно нажмите Пуск > Программы > LG Media Center.

## <span id="page-11-0"></span>**Программа LG Lyrics Center**

- *1.* Вставьте в привод компакт-диск с программным обеспечением.
- 2. Выберите пункт LG Lyrics Center.
- *3 .* Выполняйте указания на экране.

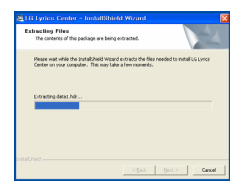

*4 .* Выберите язык и нажмите кнопку [OK].

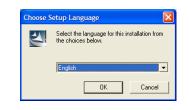

**5.** Нажмите кнопку [Далее].

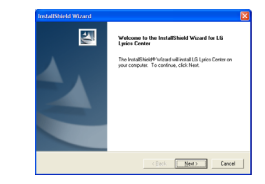

*6 .* Прочтите лицензионное соглашение (License Agreement) и установите флажок в соответствующем поле.

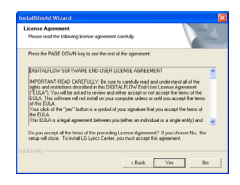

*7 .* Выберите путь установки программы и нажмите кнопку [Далее].

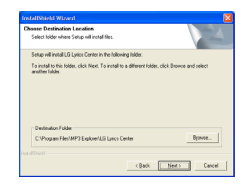

**8.** Начнется установка программы.

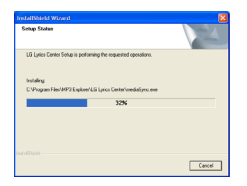

**9.** Нажмите кнопку [Да].

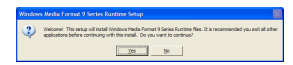

*10 .* На экране появится окно установки формата мультимедиа Windows. Нажмите кнопку [Да].

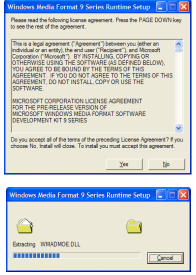

*11 .* Нажмите кнопку [OK], чтобы завершить установку программы.

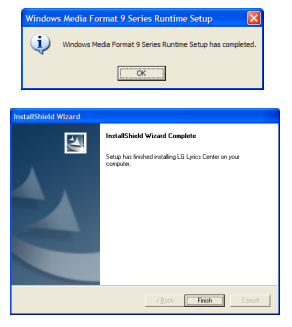

*12 .* Для запуска программы последовательно нажмите Пуск > Программы > LG Lyrics Center.

## <span id="page-13-0"></span>**Установка <sup>и</sup> запуск обновления микропрограммного обеспечения**

**Перед первым использованием плеера установите на компьютере обновления микропрограммного обеспечения. Пользователь имеет возможность обновить микропрограммное обеспечение, добавив или заменив некоторые функции и таким образом расширить функциональные возможности изделия.** 

- 3При обновлении микропрограммного обеспечения не подключайте МР3-плеер к компьютеру.
- 3Также следует перед обновлением микропрограммного обеспечения создать резервную копию данных. Мы не несем ответственности за утрату вами данных в случае, если вы по каким-то причинам не создали резервную копию.
- *1.* Вставьте в дисковод установочный компактдиск с программой.
- *2 .* Запустите программу обновления микропрограммного обеспечения.
- *3 .* Запустится мастер установки. Нажмите [Далее].

*4 .* Прочтите лицензионное соглашение (License Agreement). Выберите одно из положений флаговой кнопки и нажмите кнопку [Далее].

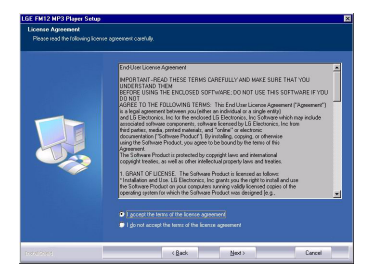

*5 .* Выберите путь установки программы и нажмите кнопку [Далее].

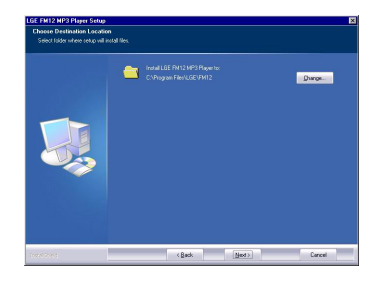

*6 .* Нажмите кнопку [Установить], чтобы начать установку.

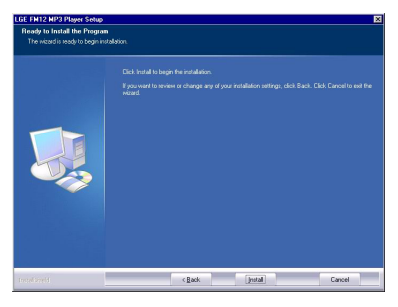

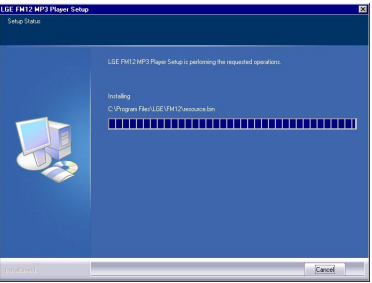

- *7 .* Завершив установку, нажмите кнопку [Готово].
- $\checkmark$  В зависимости от конфигурации системы вам может потребоваться перезапустить компьютер.

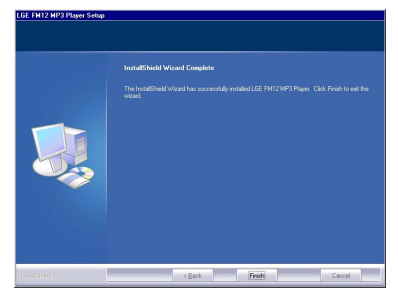

- *8 .* Выберите Пуск > Все программы > LGE FM12 MP3 Player > Firmware download.
- *9 .* Подсоедините МР3-плеер к USB-порту вашего компьютера.
- *10 .* После появления окна загрузки микропрограммного обеспечения LGE MP3 проверьте текущую версию микропрограммного обеспечения.
- *11 .* Если вы желаете выполнить форматирование, установите флажок в поле "Format data area" (Форматирование области данных).
- 3При этом <sup>с</sup> плеера будут удалены все файлы. Перед выполнением этой команды создайте резервную копию всех данных.
- 3Рекомендуется выполнять форматирование области данных при каждом обновлении микропрограммного обеспечения.
- *12 .* Для запуска программы обновления нажмите кнопку [Начать].
- 3При обновлении убедитесь <sup>в</sup> надежности соединения. Разрыв соединения может привести к потере данных или повреждению плеера.
- *13 .* После завершения обновления осторожно отсоедините разъем USB.
- *14 .* Проверьте обновленную версию микропрограммного обеспечения.

# <span id="page-16-0"></span>**Установка драйвера устройств Win98SE**

- *1.* Вставьте в дисковод установочный компактдиск с программой.
- **2.** При запуске программы обновления микропрограммного обеспечения также устанавливается драйвер для системы Windows 98SE.
- *3 .* Перезагрузите ПК и подключите MP3-плеер к порту USB.
- *4 .* Установленный драйвер позволяет использовать устройство в проводнике Windows как переносной диск.
- *5 .* Проверьте статус установки в "Свойствах системы", как это показано ниже.

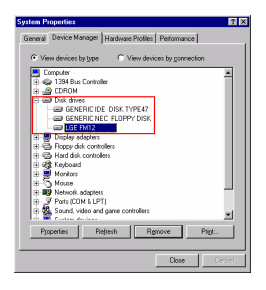

#### **Если плеер автоматически не распознается Win98SE.**

- *1.* Подключите плеер к компьютеру.
- *2 .* В Свойствах системы выберите LGE FM 12 и нажмите [Свойства].

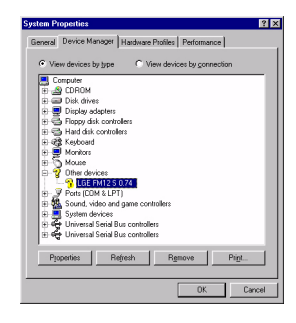

**3.** Выберите [Переустановить драйвер].

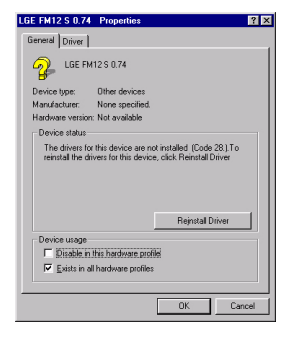

*4 .* Появится мастер обновления драйверов устройств. Нажмите [Далее].

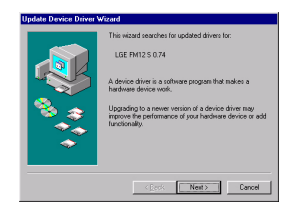

*5 .* Выберите для своего устройства "Выполнить поиск наиболее подходящего драйвера" (Search for the best driver for your device ) и нажмите [Далее].

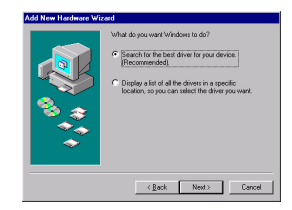

*6 .* Выберите папку, в котором хранятся установочные файлы, и нажмите [Далее].

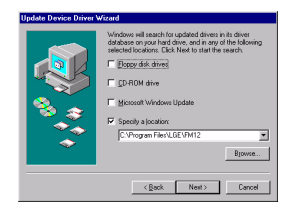

**18**

*7 .* После завершения установки [Далее].

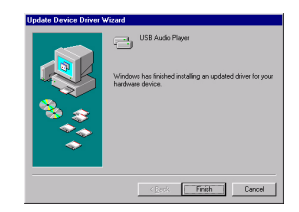

- *8 .* Установленный драйвер устройства может использоваться в проводнике Windows как переносной диск.
- **9.** Проверьте статус установки в "Свойствах системы", как это показано ниже.

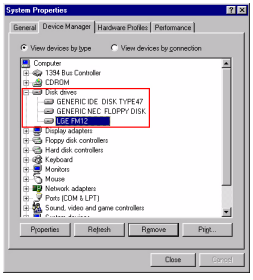

### <span id="page-18-0"></span>**Установка программы Music Therapy**

**Функция "Music Therapy" позволяет расслабиться, улучшить сон и сконцентрироваться на определенном занятии или улучшить самочувствие.**

- *1.* Вставьте в привод компакт-диск с рабочим программным обеспечением.
- 2. Выберите пункт Music Therapy.
- **3.** После установки программы в меню Пуск > Программы > Music Therapy появится ярлык для запуска программы.
- *4 .* Подключите MP3-плеер к порту USB на компьютере.

*5 .* Нажмите кнопку Download (Загрузить). Это позволит загрузить файл Music Therapy в MP3 плеер.

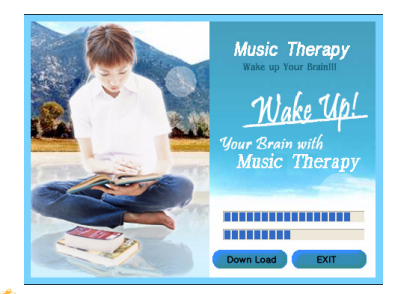

 $\Box$  Файлы Music Therapy оказывают бодрящее действие.

# <span id="page-20-0"></span>**Подсоединение плеера к компьютеру**

#### <span id="page-20-1"></span>**Использование съемного устройства хранения данных**

- *1.* Подсоедините один конец кабеля USB к порту USB на компьютере, а другой – к порту USB на плеере.
- 3Проверьте, правильно ли подсоединены оба конца кабеля.
- *2 .* Проверьте, отображается ли новый привод на компьютере в проводнике Windows.
- <sup>В</sup> разных операционных системах имя привода может обозначаться по разному.
- *3 .* Чтобы скопировать файл на переносной диск, перетащите его.

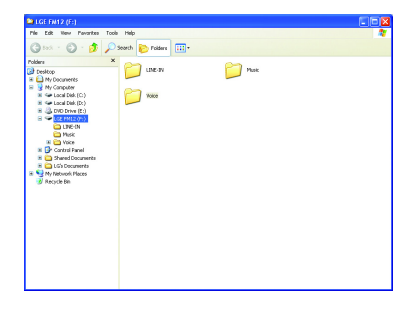

 $\checkmark$  Отсоединение кабеля USB во время копирования файла может стать причиной сбоев в работе плеера.

# <span id="page-21-0"></span>**Замена микропрограммного обеспечения**

#### <span id="page-21-1"></span>**Обновление микропрограммного обеспечения**

#### **Обновление вручную.**

- 3При обновлении микропрограммного обеспечения не подключайте МР3-плеер к компьютеру.
- *1.* Проверьте номер модели на веб-узле производителя и в случае необходимости загрузите последнюю версию.
- http://www.lge.com > Support > Download > Software
- *2 .* Распакуйте загруженные файлы. После этого отобразится файл запуска установки (setup).
- **3.** Щелкните по этому файлу, чтобы запустить мастер установки.
- Если на компьютере была установлена более ранняя версия программы, новая версия будет установлена после автоматического удаления старой.
- *4 .* Нажмите [Далее].
- *5 .* Прочтите лицензионное соглашение (License Agreement). Выберите одно из положений флаговой кнопки и нажмите кнопку [Далее].
- *6 .* Выберите путь установки программы и нажмите кнопку [Далее].
- *7 .* Нажмите кнопку [Установить], чтобы начать установку.
- *8 .* Завершив установку, нажмите кнопку [Готово].
- *9 .* Для запуска программы выберите Пуск > Все программы > LGE FM12 MP3 Player > Firmware Download.

## <span id="page-22-0"></span>**Установка и подключение**

## <span id="page-22-1"></span>**Информация о батарее**

#### **В комплект поставки не входит адаптер переменного тока.**

- Время воспроизведения: Максимум 18 часов (при воспроизведении файлов MP3 128Kbps/44.1КГц, EQ Normal, уровня громкости 15 и щелочной батареи).
- Когда батарея почти разряжена, появляется значок

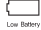

- При достижении определенного уровня заряда аккумулятора на экране на 2 секунды появится значок

и плеер выключится.  $\frac{1}{2}$  and  $\frac{1}{2}$ 

## <span id="page-22-2"></span>**Вставка батареи**

- *1.* Откройте крышку отсека батареи, сдвинув ее вниз.
- *2 .* Соблюдая полярность, вставьте батарею типа ААА.
- **3.** Закройте крышку отсека батареи.

#### **Примечание**

- 3Если вы <sup>в</sup> течение длительного времени не используете плеер, батарею следует вынимать.
- 3Если батарея потекла, прочистите отсек <sup>и</sup> установите новую батарею.

## <span id="page-22-3"></span>**Подключение плеера к ПК**

*1.* Нажмите выдвижную кнопку USB в направлении стрелки, открыв разъем USB, и вставьте разъем в USB-порт компьютера.

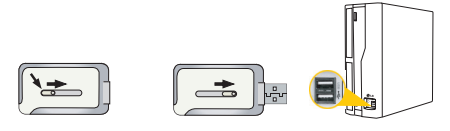

*2 .* При подключении кабеля на экране будет показана следующая информация.

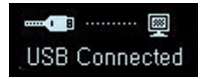

*3 .* Если кабель подключен правильно, в панели

задач ПК появится значок

 $\Box$  Форма значка в панели задач в разных операционных системах может различаться.

## **Установка и подключение**

## <span id="page-23-0"></span>**Отсоединение плеера от ПК**

**Данная функция предназначена для безопасного отключения плеера от ПК после загрузки или выгрузки файлов.**

*1.* Дважды щелкните мышью значок извлечения

устройства в панели задач компьютера.

- 
- *2 .* После появления окна нажмите кнопку [Остановить].

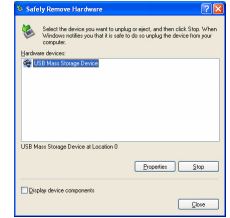

**3.** Нажмите кнопку [ОК].

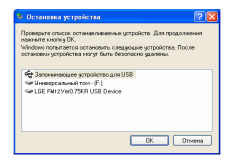

- *4 .* После сообщения о том, что устройство USB может быть безопасно извлечено, отсоедините плеер от ПК.
- 3Если кабель USB отсоединить во время передачи файла между плеером и компьютером или удаления файла, данные могут быть потеряны.

# <span id="page-24-0"></span>**Основные функции**

#### <span id="page-24-1"></span>**Включение и выключение питания**

- *1.* Нажмите и в течение 1 секунды удерживайте кнопку ON/OFF (ВКЛ/ВЫКЛ). Чтобы отключить плеер нажмите и удерживайте эту кнопку в течение 3 секунд.
- Загрузка может занять некоторое время.

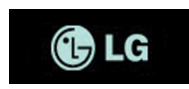

#### <span id="page-24-2"></span>**Блокировка кнопок**

**Эта функция позволяет блокировать все кнопки изделия и таким образом предупредить его возможное повреждение.**

*1.* Для блокировки кнопок плеера передвиньте

переключатель  $\bigcirc$  в направлении стрелки.

- Когда плеер заблокирован, при нажатии любой кнопки на дисплее отображается значок  $\blacksquare$ . Через 2 секунды значок Писчезает.
- *2 .* Чтобы разблокировать плеер, передвиньте

переключатель <sup>в в иаправлении</sup>, противоположном стрелке.

- На экране появится и исчезнет значок .

## <span id="page-24-3"></span>**Настройка громкости**

- *1.* Регулируйте уровень громкости, нажимая кнопку громкости в направлении + или -.
- Изделие имеет 31 уровень громкости. (Min:00  $\sim$  Max:30)
- При удерживании кнопки громкости уровень громкости будет увеличиваться или уменьшаться постепенно.
- Уровень громкости по умолчанию 15.

Если не трогать кнопку в течение 3 секунд, показатель уровня громкости исчезнет.

Если громкость была установлена на уровне, превышающем 21, то после перезапуска плеера автоматически выставится громкость 20.

# **Основные функции**

#### <span id="page-25-0"></span>**Экран главного меню**

*1.* Чтобы открыть главное меню, удерживайте кнопку Меню.

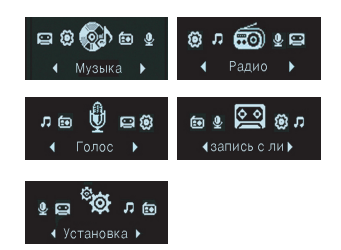

- *2 .* Нажмите кнопку Вперед/Назад для выбора режима.
- *3 .* Нажмите кнопку Меню для отображения выбранного режима.
	- В начальном экране отображаются пять режимов.
	- Если во время воспроизведения или ожидания будет в течение 2 секунд нажата кнопка Меню, то на экране появится главное меню.

### <span id="page-26-1"></span><span id="page-26-0"></span>**Экран воспроизведения музыки**

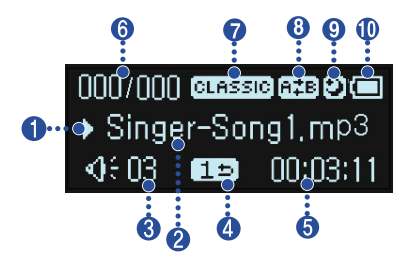

- *1.* Экран Воспроизведение/Пауза
- **2.** Информация о песне
- *3 .* Уровень громкости
- *4 .* Экран режима воспроизведения
- *5 .* Время воспроизведения (при воспроизведении)
- *6 .* Экран порядка воспроизведения песен
- *7 .* Экв.
- *8 .* Закладка/Повторение (A-B)
- *9 .* Режим ожидания
- *10 .* Заряд аккумулятора

### <span id="page-26-2"></span>**Воспроизведение**

- *1.* Чтобы открыть главное меню, нажмите и удерживайте кнопку Меню.
- *2 .* Нажмите кнопку Вперед/Назад для выбора режима [Музыка].

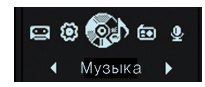

*3 .* После нажатия кнопки Меню откроется экран Воспроизведения.

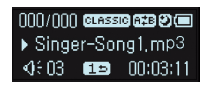

*4 .* Для воспроизведения файлов музыки нажмите кнопку ВОСПРОИЗВЕДЕНИЕ / ПАУЗА.

## <span id="page-26-3"></span>**Пауза**

- *1.* Чтобы приостановить воспроизведение, однократно нажмите кнопку ВОСПРОИЗВЕДЕНИЕ / ПАУЗА.
- Имеется возможность отображать информацию о песне даже в режиме паузы.

*2 .* Чтобы возобновить воспроизведение, нажмите кнопку ВОСПРОИЗВЕДЕНИЕ / ПАУЗА еще раз.

#### <span id="page-27-0"></span>**Режим воспроизведения**

- *1.* Во время воспроизведения или при его приостановке нажимайте кнопку REC.
- *2 .* При каждом нажатии кнопки режим воспроизведения будет изменяться.

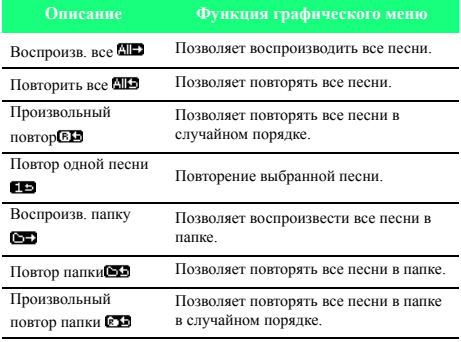

#### <span id="page-27-1"></span>**Быстрый поиск в списке воспроизведения**

- *1.* Для быстрого поиска нажмите и в течение 2 секунд удерживайте кнопку Вперед/Назад.
- Имеется возможность воспроизводить песню начиная с определенного места.

## <span id="page-27-2"></span>**Переход к следующему или предыдущему музыкальному файлу**

- *1.* Чтобы перейти к следующему или предыдущему музыкальному файлу, нажмите кнопку Вперед/Назад.
- *2 .* В течение пяти секунд после начала песни нажмите кнопку Вперед/Назад влево. Воспроизведение текущей песни начнется сначала.

#### <span id="page-27-3"></span>**Информация о времени воспроизведения**

*1.* Во время воспроизведения или при его приостановке нажмите и в течение 2 секунд удерживайте кнопку REC.

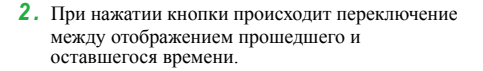

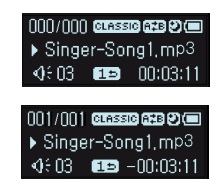

## <span id="page-28-0"></span>**Значок "Повтор A-B"**

**Функция "Повтор A-B" применима только к песне, которая воспроизводится в данный момент.**

- *1.* Чтобы установить точку, с которой начнется воспроизведение песни, во время воспроизведения нажмите кнопку B-MARK.
- $-$  На экране появится значок  $\mathbb{R}$ .
- *2 .* Чтобы установить место, до которого будет идти воспроизведение, нажмите кнопку B-MARK еще раз.
- На экране появится значок **ПАВ**, и начнется повторение выбранного участка.
- *3 .* Чтобы отключить функцию, еще раз нажмите кнопку B-MARK.

## <span id="page-28-1"></span>**Функция "Закладка"**

- *1.* Чтобы использовать закладку, нажмите кнопку B-MARK и удерживайте ее в течение двух секунд.
- Появится значок  $\mathbf{m}$
- При использовании закладки применение функции "Повтор A-B" невозможно.
- *2 .* Во время прослушивания другой песни или другой части песни с закладкой нажмите кнопку B-MARK.
- Изделие автоматически перейдет к месту, в котором установлена закладка, и начнет воспроизведение.
- *3 .* Чтобы снять закладку, нажмите и в течение 2 секунд удерживайте кнопку B-MARK.
- Значок  $\mathbf{\Omega}$  исчезнет.

#### <span id="page-29-0"></span>**Воспроизведение списка музыкальных файлов**

#### **Искать файлы или воспроизводить их удобно с помощью обозревателя.**

*1.* В режиме "Музыка" нажмите кнопку Меню. После этого на экране появится окно обозревателя.

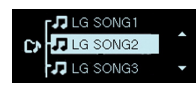

- *2 .* Перейдите к нужному вам пункту с помощью кнопки Vol +/- в окне обозревателя и нажмите кнопку Меню, ВОСПРОИЗВЕДЕНИЕ / ПАУЗА или Вперед.
- Чтобы перейти в главное меню, нажмите и в течение 2 секунд удерживайте кнопку Меню.

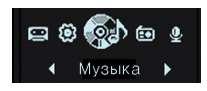

#### <span id="page-29-1"></span>**Воспроизведение списка записи**

- *1.* В режиме "Музыка" нажмите кнопку Меню.
- *2 .* Выберите одну из следующих папок: FM, "Линейный вход" или "Голос".
- *3 .* В выбранной папке перейдите к нужному вам файлу и начните его воспроизведение, нажав кнопку Меню, ВОСПРОИЗВЕДЕНИЕ / ПАУЗА или Вперед.
- F001.MP3: Формат файла, записанного с радио
- V001.MP3: Формат файла, записанного с микрофона
- E001.MP3: Формат файла, записанного с внешнего источника

#### **Максимальное число воспроизводимых файлов**

- Плеер может воспроизвести до 400 файлов.

#### **Максимальное число папок**

- Имеется возможность создать до 50 папок.
- Когда число файлов или папок превышает указанный предел, новые файлы и папки не отображаются в списке.

## <span id="page-30-0"></span>**Ошибка файла**

**При выборе файла, который не может быть воспроизведен, появится следующее сообщение.**

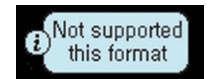

## <span id="page-30-1"></span>**Программа Music Therapy**

- *1.* Нажмите кнопку Меню в режиме воспроизведения или паузы.
- *2 .* Нажмите кнопку, чтобы перейти в папку Music Therapy, и нажмите кнопку ВОСПРОИЗВЕДЕНИЕ / ПАУЗА или Вперед.
- *3 .* Выберите файл и нажмите кнопку Меню, ВОСПРОИЗВЕДЕНИЕ / ПАУЗА или Вперед, чтобы начать воспроизведение.
	- Успокаивающая музыка (sleeping music): помогает заснуть.
	- Концентрирующая музыка (Concentration music): помогает сфокусироваться на определенной задаче.
	- Бодрящая музыка (Refreshing music): позволяет поднять настроение и тонус.
	- Оживляющая музыка (Vitalizing music): придает жизненных сил и энергии.
	- Сведения <sup>о</sup> переустановке файла Music Therapy см на странице *[19](#page-18-0)*.

## <span id="page-31-1"></span><span id="page-31-0"></span>**Прием FM-радиосигнала**

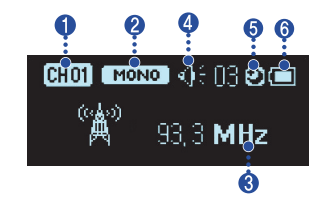

- *1.* Канал (только в режиме "Предустановка")
- *2 .* Моно/Стереосигнал
- *3 .* Частота FM-радиосигнала
- *4 .* Громкость
- *5 .* Режим ожидания
- *6 .* Заряд аккумулятора

## <span id="page-31-2"></span>**Прослушивание FM-радио**

*1.* Нажмите кнопку Меню для выбора режима [Радио].

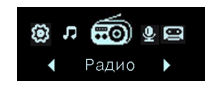

*2 .* Нажмите эту кнопку, чтобы на экране появилась информация о приеме радиосигнала.

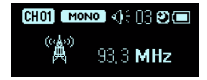

### <span id="page-31-3"></span>**Режим "Предустановка/Без предустановки"**

- *1.* Во время прослушивания радио нажмите кнопку Меню.
- Это позволит установить режим "Предустановка".
- Режим "Предустановка": Если существующие радиоканалы уже установлены, это называется режимом предустановки.
- Появится значок  $\blacksquare$
- *2 .* Еще раз нажмите кнопку Меню.
- Это позволит установить режим "Без предустановки".
- Режим "Без предустановки": Если существующие радиоканалы не записаны в память, это называется режимом "Без предустановки".
- Значок П исчезнет.
- *3 .* В режиме "Без предустановки" каналы записываются в память при нажатии кнопки Меню.
- На экране появится и исчезнет значок ...

#### <span id="page-32-0"></span>**Поиск сигнала FMрадиостанций.**

#### **Поиск сигнала FM-радиостанций вручную.**

- *1.* В режиме "Без предустановки" нажатие кнопки Вперед/Назад в зависимости от направления увеличивает или уменьшает частоту на 0,05 МГц.
- *2 .* В режиме "Предустановка" нажатие кнопки Вперед/Назад в зависимости от направления позволяет перейти на один канал вперед или назад.

#### **Автоматический поиск станции**

- *1.* В режиме "Без предустановки" нажмите и в течение 2 секунд нажмите кнопку Вперед/ Назад. Это позволит автоматически найти следующую радиостанцию.
- *2 .* Чтобы остановить автоматический поиск во время поиска, направленного вперед, нажмите кнопку Назад, а во время поиска, направленного назад – кнопку Вперед.

<sup>В</sup> некоторых местах прием радиосигнала может быть слабым.

Антенной для радио служат наушники. Хороший прием радиосигнала наушниками других производителей не гарантируется.

#### <span id="page-32-1"></span>**Запись каналов FMрадиостанций в память**

#### **Автоматическая настройка каналов**

- *1.* В режиме "Без предустановки" нажмите и в течение 2 секунд удерживайте кнопку Запись, чтобы выполнить поиск и запись радиостанций.
- На дисплее появится значок ВШ, а канал будет сохранен.
- <sup>В</sup> местах со слабым приемом количество найденных каналов может быть меньше 20.
- *2 .* Для прекращения автоматического поиска нажмите кнопку Назад.

#### **Установка канала вручную**

- *1.* В режиме "Без предустановки" выберите частоту, которую вы сохраните как предустановленный канал, а затем нажмите и удерживайте кнопку B-MARK.
- *2 .* При появлении экрана обозревателя выберите канал с помощью кнопки Vol +/- и нажмите кнопку Меню.

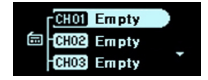

*3 .* После появления сообщения "Сохранить как канал" выберите "Да" и нажмите кнопку Меню.

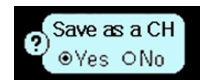

*4 .* Сохраненные каналы можно просматривать в окне обозревателя.

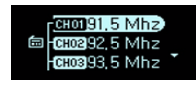

### <span id="page-33-0"></span>**Удаление каналов**

- *1.* Для удаления текущего канала во время прослушивания радио нажмите и в течение 2 секунд удерживайте кнопку B-MARK.
- *2 .* После появления сообщения "Удалить этот канал" выберите "Да" и нажмите кнопку Меню.

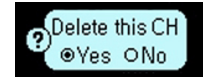

- Удалив один из каналов, вы по-прежнему сможете принимать сигнал остальных каналов. Если сохраненных каналов не осталось, на экране будет мигать значок . Македония

### <span id="page-33-1"></span>**Функция "Отключить/ Включить звук"**

- *1.* Для отключения звука во время прослушивания радио нажмите кнопку ВОСПРОИЗВЕДЕНИЕ / ПАУЗА.
- На дисплее появится значок  $\mathbb{Q}$  ..., а звук отключится.
- *2 .* Чтобы вновь включить звук, нажмите любую кнопку.
- Значок < исчезнет.

#### <span id="page-33-2"></span>**Переключение между режимами "Моно" и "Стерео"**

Нажмите кнопку B-MARK.

- Это позволит переключаться между режимами **этакно** и моно

## <span id="page-33-3"></span>**Запись FM-радиосигнала.**

*1.* Чтобы начать запись, во время прослушивания радио нажмите кнопку Запись.

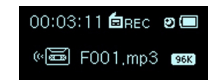

- Появится значок  $\overline{150}$  вес

- Записываемые хранятся в папке FM в формате 'F001.MP3'.
- Если свободного места недостаточно, на экране появится сообщение [Memory full not record/Память заполнена. Запись не выполняется]. В этом случае удалите часть файлов, очистив память.

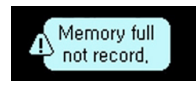

*2 .* Чтобы приостановить запись, нажмите кнопку ВОСПРОИЗВЕДЕНИЕ

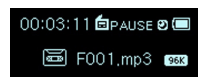

- **3.** ПАУЗА
- Появится значок **Бо** рачяв.
- *4 .* Повторное нажатие кнопки ВОСПРОИЗВЕДЕНИЕ / ПАУЗА позволяет возобновить запись.
- *5 .* Для завершения записи нажмите кнопку Запись.

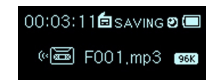

- На экране появится и исчезнет значок  $\blacksquare$  saving.

# <span id="page-34-0"></span>**Прослушивание файла, записанного <sup>с</sup> радио.**

- *1.* Чтобы перейти в режим "Музыка", нажмите и удерживайте кнопку Меню.
- *2 .* В режиме "Музыка" нажмите кнопку Меню.
- *3 .* Из меню обозревателя выберите папку FM.
- *4 .* Выберите записанный файл, который вы хотите прослушать, и нажмите кнопку Меню, ВОСПРОИЗВЕДЕНИЕ / ПАУЗА или Вперед.
	- Записанные файлы хранятся в папке FM в формате 'F001.MP3'.

# <span id="page-35-0"></span>**Запись**

## <span id="page-35-1"></span>**Экран записи**

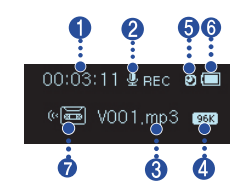

- *1.* Экран времени записи
- *2 .* Экран состояния записи
- *3 .* Экран отображения имени файла
- *4 .* Экран качества записи
- *5 .* Режим ожидания
- *6 .* Заряд аккумулятора
- *7 .* Экран состояния записи

## <span id="page-35-2"></span>**Диктофон**

*1.* Чтобы открыть главное меню, нажмите кнопку Меню.

*2 .* Нажмите кнопку Вперед/Назад для выбора режима [Голос].

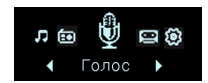

- *3 .* В режиме [Голос] нажмите кнопку Меню.
- *4 .* Чтобы начать запись, нажмите кнопку Запись.

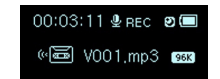

- На экране появится значок Фвес и начнется запись.
- Записанные файлы будут храниться в папке "Голос" в формате V001.MP3.
- Если свободного места недостаточно, на экране появится сообщение [Memory full not record/Память заполнена. Запись не выполняется]. Данные будут автоматически сохранены, а запись остановлена.
- Чем выше качество записи, тем меньшим будет время записи.
- *5 .* Чтобы остановить запись, нажмите кнопку Запись.
- На экране появится и исчезнет значок  $\mathbf{\Phi}$  saving.

# **Запись**

# <span id="page-36-0"></span>**Прослушивание файла, записанного <sup>с</sup> диктофона.**

- *1.* Чтобы перейти в режим "Музыка", нажмите и удерживайте кнопку Меню.
- *2 .* В режиме "Музыка" нажмите кнопку Меню.
- *3 .* Из меню обозревателя выберите папку "Голос".
- *4 .* Выберите записанный файл, который вы хотите прослушать, и нажмите кнопку Меню, ВОСПРОИЗВЕДЕНИЕ / ПАУЗА или Вперед.
- Файлы будут храниться в формате V001.MP3.

# <span id="page-37-0"></span>**Внешний вход**

# <span id="page-37-1"></span>**Подключение <sup>к</sup> внешнему устройству**

*1.* Подсоедините кабель линейного входа к порту линейного входа на внешнем устройстве и к порту линейного входа на MP3-плеере.

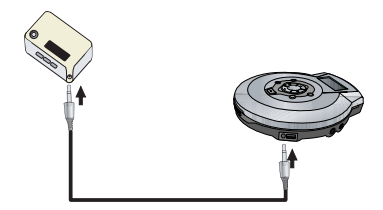

#### <span id="page-37-2"></span>**Запись через внешнее устройство**

- *1.* Чтобы открыть главное меню, удерживайте кнопку Меню.
- *2 .* Нажмите кнопку Вперед/Назад для выбора режима [Линейный вход].

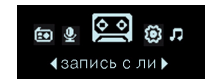

- **3.** В режиме [Линейный вход] нажмите кнопку Меню.
- *4 .* Чтобы начать запись, нажмите кнопку Запись.
- На экране появится значок и начнется запись.
- Записанные файлы будут храниться в папке "Линейный вход" в формате E001.MP3.
- Если свободного места недостаточно, на экране появится сообщение [Memory full not record/Память заполнена. Запись не выполняется]. Данные будут автоматически сохранены, а запись остановлена.

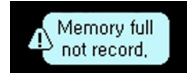

- При кодировании файла правильно выставляйте громкость канала линейного входа.
- Если уровень громкости слишком высок или слишком низок, качество кодируемых файлов может оказаться низким.
- Чем выше качество записи, тем меньшим будет время записи.
- *5 .* Чтобы остановить запись, нажмите кнопку Запись.
- На экране появится и исчезнет значок .

# **Внешний вход**

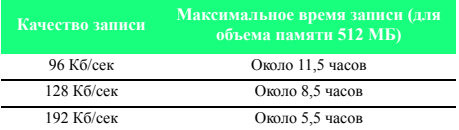

# <span id="page-38-0"></span>**Воспроизведение файла, записанного <sup>с</sup> внешнего источника**

- *1.* Чтобы перейти в режим "Музыка", нажмите и удерживайте кнопку Меню.
- *2 .* В режиме "Музыка" нажмите кнопку Меню.
- *3 .* Из меню обозревателя выберите папку "Линейный вход".
- *4 .* Выберите записанный файл, который вы хотите прослушать, и нажмите кнопку Меню, ВОСПРОИЗВЕДЕНИЕ / ПАУЗА или Вперед.
	- Файлы будут храниться в формате E001.MP3.

## <span id="page-39-1"></span><span id="page-39-0"></span>**Экран режима настройки**

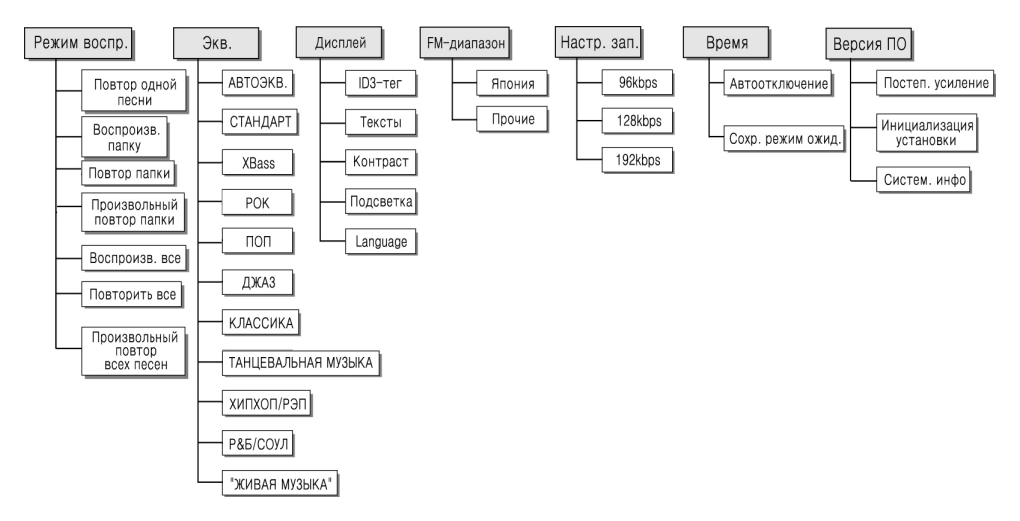

## <span id="page-40-0"></span>**Работа с функцией настройки**

- *1.* Чтобы открыть главное меню, нажмите кнопку Меню.
- *2 .* Нажмите кнопку Вперед/Назад для выбора режима [Настройка].

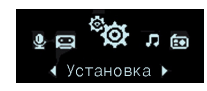

- *3 .* Чтобы войти во вложенное меню, нажмите кнопку Меню.
	- Для перемещения между вложенными меню нажимайте кнопку Вперед/Назад.

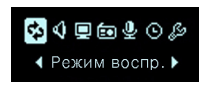

- Нажмите кнопку Меню, чтобы вывести на экран настройки низшего порядка.
- Нажмите кнопку Назад для перехода на верхний уровень меню без изменения параметров во вложенном меню.
- Чтобы перейти в главное меню, нажмите и в течение 2 секунд удерживайте кнопку Меню.
- Нажмите кнопку Меню, чтобы перейти на верхний уровень меню после установки функций.

## <span id="page-40-1"></span>**Режим воспроизведения**

**Имеется возможность выбора нужного вам режима воспроизведения.**

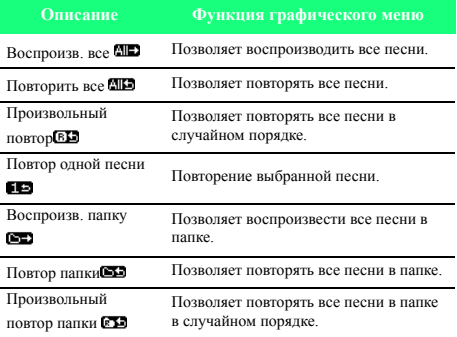

## <span id="page-40-2"></span>**Звуковой эффект**

**Экв.: Пользователь может установить звуковой эффект.**

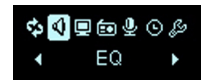

#### **АВТОЭКВ., СТАНДАРТ, XBass, РОК, ПОП, ДЖАЗ, КЛАССИКА, ТАНЦЕВАЛЬНАЯ МУЗЫКА, ХИПХОП/РЭП, Р&Б/СОУЛ, "ЖИВАЯ МУЗЫКА"**

- СТАНДАРТ: Базовое качество звука без звуковых эффектов.
- XBass: Мощный динамичный звук.
- РОК: Сильный, но при этом "гладкий" звук.
- ПОП: Реалистичный звук с усиленными средними частотами.
- ДЖАЗ: Мягкий, слабый звук.
- КЛАССИКА: Четкий звук с усиленными средними частотами.
- ТАНЦЕВАЛЬНАЯ МУЗЫКА: Сбалансированный по высоким и низким частотам звук.
- ХИПХОП/РЭП: Звук с усиленными низкими и высокими частотами
- Р&Б/СОУЛ: Четкий звук с усиленными высокими частотами.
- ЖИВАЯ МУЗЫКА: Реалистичный звук с усиленными средними и высокими частотами

#### <span id="page-41-0"></span>**Раскладка экрана**

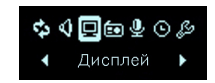

#### **ID3-тег: Отображает информацию, содержащуюся в музыкальном файле.**

- Возможность выбрать [Да] или [Нет].
- В случае, если пользователь выбирает [Да], на дисплее будут отображаться название и имя исполнителя песни.

#### **Просмотр текста песни: Отображает текст песни.**

- Возможность выбрать [Да] или [Нет].
- Тексты песен можно просматривать только в том случае, если они содержатся в файлах.

#### **Контрастность: Пользователь может выбрать яркость подсветки.**

- Можно установить значение от 0 до 9.

#### **Подсветка: Возможность установить время подсветки.**

- Можно выбрать значение из следующего списка: 5Сек., 10Сек., 30Сек. 1Мин или Вкл.
- Подсветка не будет отключаться при отображении слов песни во время воспроизведения.

#### **Язык: Пользователь может выбирать язык.**

- Английский, Японский, Китайский (традиционный), Китайский (упрощенный), Корейский, Русский, Французский, Португальский, Немецкий, Испанский.
- Чтобы изменить языковые настройки, выберите Главное меню > Настройка > Дисплей > Язык.

## <span id="page-42-0"></span>**Радио (не для всех моделей)**

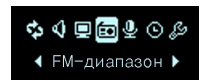

**Область приема: Возможность установить область приема радиосигнала.**

- Возможность выбрать [Япония] или [Другие страны].

## <span id="page-42-1"></span>**Запись**

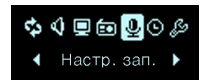

**Качество записи: Пользователь может выбрать качество записываемого файла.**

- Варианты качества 96 Кб/сек, 128 Кб/сек или 192 Кб/ сек.

## <span id="page-42-2"></span>**Время**

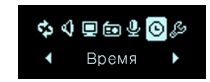

**Автоотключение: Плеер будет отключен, если ни одна функция не будет использоваться на протяжении определенного периода времени.**

- Можно выбрать значение из следующего списка: Выкл., 30Сек., 1Мин., 5Мин. или 10Мин.
- $\Box$  Функция автоматического отключения не работает в режиме радио.

#### **Сохр. режим ожид.: По истечении указанного промежутка времени плеер автоматически отключится.**

- Можно выбрать значение из следующего списка: Выкл., 10Мин., 30Мин., 1Час или 2Час.
- Если запрограммировано время отключения, плеер автоматически сохранит файлы и отключится по истечении указанного времени.
- После отключения плеера по истечении запрограммированного времени, функция отключения будет автоматически сброшена.

## <span id="page-42-3"></span>**Общие настройки**

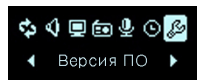

**Утихание: Пользователь может постепенно увеличивать громкость, чтобы дать ушам возможность приспособиться.**

- Возможность выбрать [Да] или [Нет].

#### **Инициализация настройки: Пользователь может инициализировать настройку плеера.**

- Возможность выбрать [Да] или [Нет].

#### **Систем. инфо: Пользователь может проверить информацию об изделии.**

- Отображаются: версия микропрограммы, общий объем памяти и оставшийся объем памяти

### <span id="page-43-0"></span>**Запуск восстановления**

3Запуск восстановления приведет <sup>к</sup> полной потере данных. Всегда создавайте резервные копии важных данных. Мы не несем ответственности за утрату данных. В описанных ниже случаях вытащите батарею, чтобы сбросить и перезапустить систему.

#### **При возникновении подобных явлений выполните восстановление.**

- Компьютер и плеер не распознаются надлежащем образом.
- Текст на экране имеет разрывы или его невозможно прочесть.
- Плеер не работает
- Невозможно загружать или выгружать файлы
- **1.** Выберите Пуск > Все программы > LGE FM12 MP3 Player > Firmware download.
- *2 .* При появлении окна, изображенного ниже, подключите МР3-плеер к USB-порту ПК,

#### удерживая при этом кнопку ВОСПРОИЗВЕДЕНИЕ / ПАУЗА.

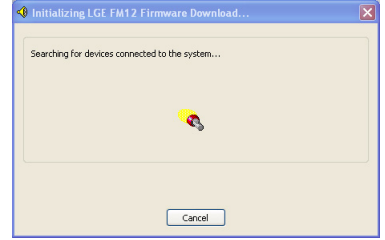

*3 .* После распознания устройства (см. индикатор состояния этого процесса) отпустите кнопку ВОСПРОИЗВЕДЕНИЕ / ПАУЗА.

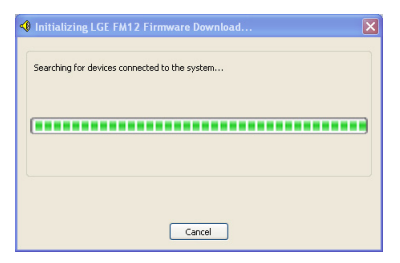

- *4 .* Чтобы отформатировать устройство, после вывода окна обновления выставьте флажок "Data area formatting" (Форматирование области данных).
- 3При этом <sup>с</sup> плеера будут удалены все файлы. Перед выполнением этой команды создайте резервную копию всех данных.
- Рекомендуется выполнять форматирование области данных при каждом обновлении микропрограммного обеспечения.
- *5 .* Для запуска программы обновления нажмите кнопку [Начать].
- *6 .* После завершения восстановления МР3-плеер готов к использованию.

## <span id="page-45-0"></span>**Использование компьютерных программ**

## <span id="page-45-1"></span>**LG Media Center**

**Программа LG Media Center - это интегрированная программа управления данными, разработанная для удобства использования MP3-плеера Flash.**

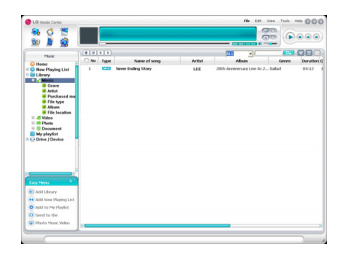

#### **Свойства программы LG Media Center**

- Пользователь может легко управлять файлами музыки через библиотеку мультимедиа и загружать их в MP3 плеер.
- Загруженные файлы хранятся в папке согласно иерархии.

 $Mv3648 > Mc$ полнитель  $>$  mp3

- Имеется возможность создавать свои папки (максимум 50).
- Чтобы отключить иерархию папок, выберите в пункте меню Synchronization > Enable hierarchy (Синхронизация - Включить иерархию) параметр No Hierarchy/Без иерархии.

Музыка  $>$  \* mp3

#### <span id="page-45-2"></span>**Автоматическое обновление микропрограммного обеспечения**

**Подключите плеер к ПК, на котором установлена программа LG Media Center, чтобы загрузить новую версию микропрограммы.**

- Эта функция работает только <sup>с</sup> ПК, подключенными <sup>к</sup> сети Интернет.
- *1.* Подсоедините один конец кабеля USB к порту USB на компьютере, на котором установлена программа LG Media Center, а другой – к порту USB на плеере.
- *2 .* Проверьте, отображается ли новый привод на компьютере в проводнике Windows.
- *3 .* Программа LG Media Center сравнит версию микропрограммы плеера с версией, имеющейся на сервере. При обнаружении более новой версии, программа спросит пользователя, следует ли обновить программу.
- *4 .* После появления окна загрузки микропрограммного обеспечения LGE MP3 проверьте текущую версию микропрограммного обеспечения.
- *5 .* Если вы желаете выполнить форматирование, установите флажок в поле "Format data area" (Форматирование области данных).

**46**

# **Использование компьютерных программ**

- 3При этом <sup>с</sup> плеера будут удалены все файлы. Перед выполнением этой команды создайте резервную копию всех данных.
- Рекомендуется выполнять форматирование области данных при каждом обновлении микропрограммного обеспечения.
- **6.** Для запуска программы обновления нажмите кнопку [Начать].
- 3При обновлении убедитесь <sup>в</sup> надежности соединения. Разрыв соединения может привести к потере данных или повреждению плеера.
- *7 .* После завершения обновления осторожно отсоедините разъем USB.
- *8 .* Включите MP3-плеер и проверьте, выполнилось ли обновление версии микропрограммного обеспечения.

# **Использование компьютерных программ**

## <span id="page-47-0"></span>**LG Lyrics Center**

**Программа LG Lyrics Center позволяет автоматически или вручную записывать тексты в файл музыки. Эта программа также служит для загрузки/выгрузки файлов формата mp3 на/с переносные устройства, а также для регулировки громкости.**

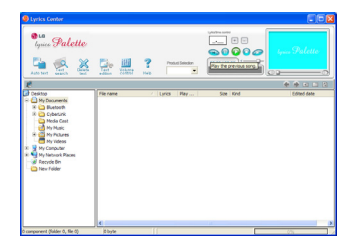

**Одновременно можно записывать слова нескольких песен. Сохраненные файлы будут связаны с музыкальными файлами без какого-либо отдельного программного обеспечения. Их можно также загрузить на носитель большого объема. Существует возможность одновременно выбрать одинаковую громкость для нескольких файлов МР3.**

- Интерфейс по типу проводника Windows предоставляет пользователям максимум удобства.
- Перед тем, как загружать тексты песен, следует проверить номер модели и выполнить синхронизацию с

ПК, иначе тексты песен могут отображаться неправильно.

Запустите программу <sup>и</sup> нажмите клавишу F1 для получения справки. Справка будет выведена на экран.

## <span id="page-47-1"></span>**Просмотр руководства**

**Документ в формате PDF. Для его просмотра вам понадобится программа Adobe Acrobat Reader.**

#### <span id="page-47-2"></span>**Установка программы Adobe Acrobat Reader**

**Для ее установки щелкните Acrobat Reader.**

- Прочтите руководство пользователя.

## <span id="page-48-0"></span>**Устранение неполадок**

#### *Q :* **Плеер не включается.**

A :Проверьте заряд батареи.

#### *Q :* **Экран размыт.**

- A :Избегайте попадания прямых солнечных лучей. Отрегулируйте яркость.
- A :Проверьте яркость ЖК-дисплея.

#### *Q :* **Кнопка не работает.**

A :Проверьте положение переключателя блокировки Hold.

#### *Q :* **Во время прослушивания радио слышится сильный шум, а сигнал слабый.**

- A :Поскольку в качестве антенны используются наушники, убедитесь, что их провода не повреждены.
- A :Постепенно изменяйте положение плеера и наушников.

#### *Q :* **После обновления микропрограммы плеер функционирует некорректно.**

- A :Создайте резервную копию данных и отформатируйте плеер.
- *Q :* **Загрузить файлы получается не всегда.**
	- A :Убедитесь, что USB-порт не поврежден.

#### *Q :* **Загруженный файл или папка не виден на экране.**

A :Максимальное число файлов и папок, которое может воспроизводить плеер, составляет 400 и 50

соответственно. Файлы или папки, превышающие этот предел, не отображаются в списке. Чтобы отобразить файлы, которые ранее не отображались, удалите часть музыкальных файлов.

<span id="page-49-0"></span>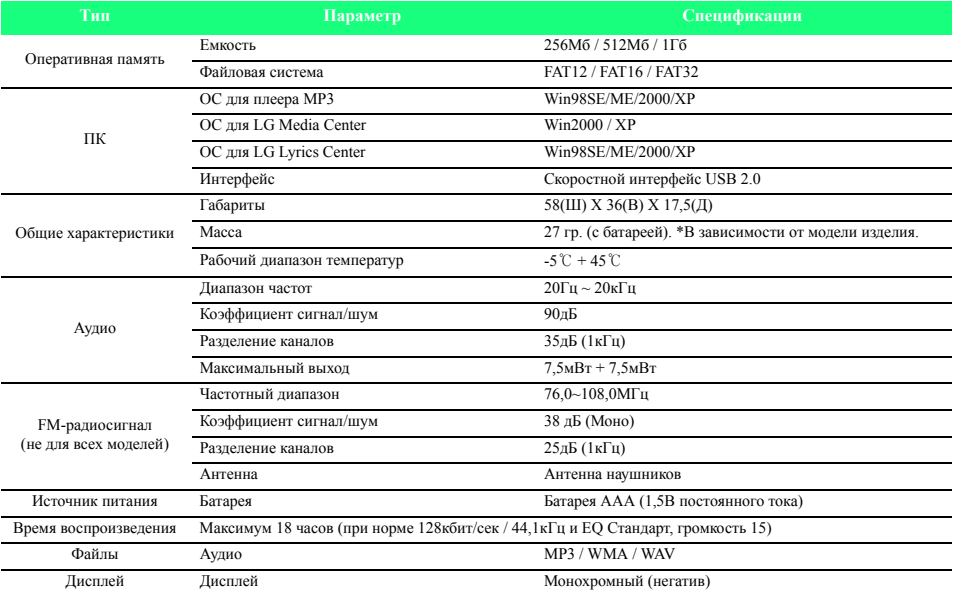

 $\mathbf{L}$ 

## <span id="page-50-0"></span>**Поддерживаемые типы файлов**

#### **Декодер МР3**

- Поддерживает декодирование МР3, в том числе изменяемую скорость передачи (VBR)

- : Поддержка стерео и моно

I<mark>.</mark>

- ∩(S): Только стерео
- $\cdot$  (m) : Только моно

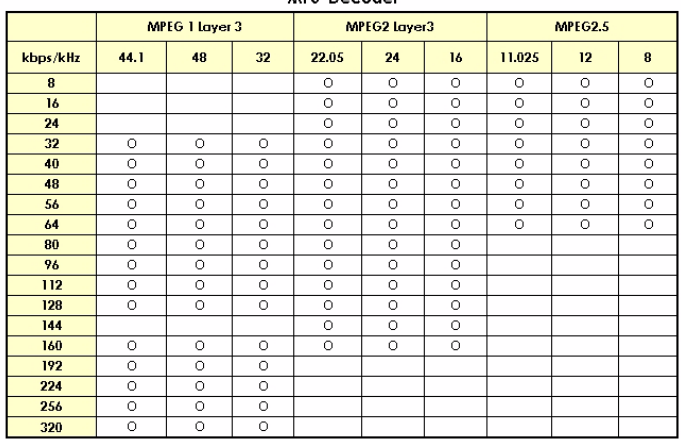

#### MP2 Donador

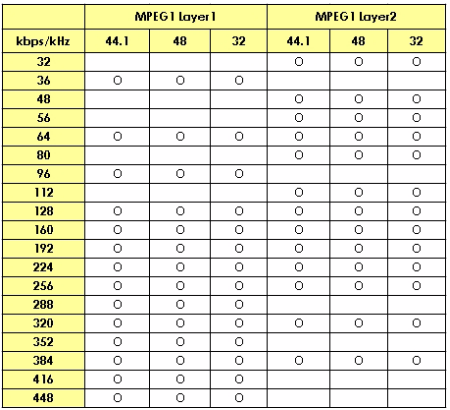

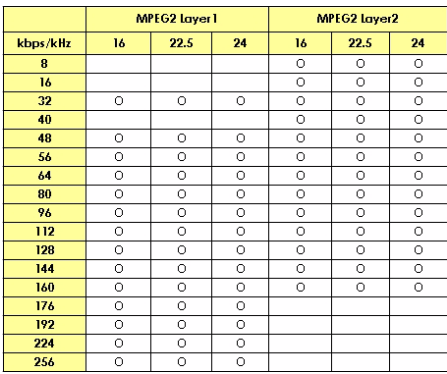

#### **Кодер МР3**

- 44.1кГц, (96кбит/сек., 128кбит/сек., 192кбит/сек.) Spec

- 2

#### **Декодер WMA**

- Версия 4x, 7, 8 ( $\bigcirc$ ) Версия 9 ( $\bigcirc$ ) (ASF не поддерживается)

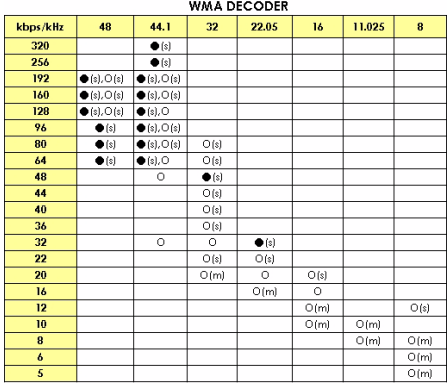

#### **Декодер WAV**

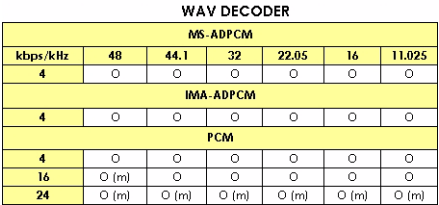

## <span id="page-52-0"></span>**http://www.lge.com**

**На этом сайте вы можете найти информацию об этом изделии.**

- Обновив микропрограмму вы сможете улучшить работу изделия.

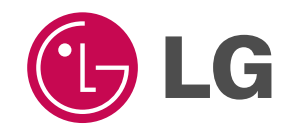

# McGrp.Ru

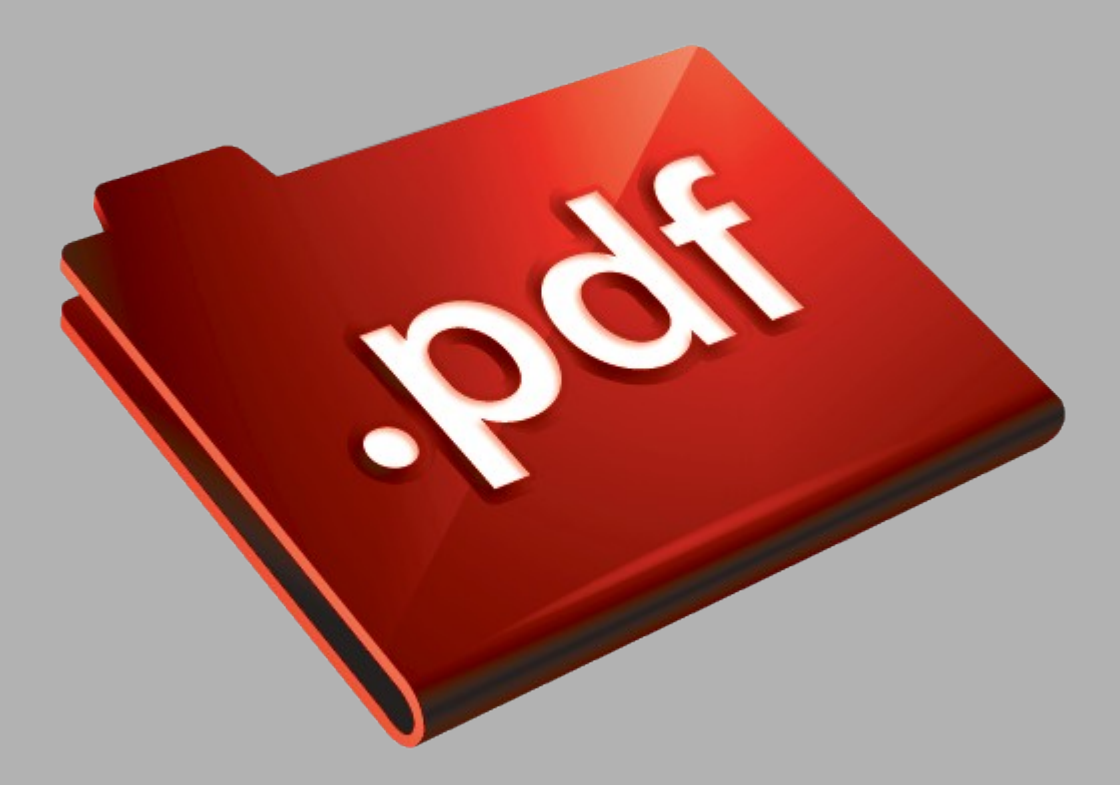

# Сайт техники и электроники

Наш сайт [McGrp.Ru](http://mcgrp.ru/) при этом не является просто хранилищем [инструкций по эксплуатации,](http://mcgrp.ru/) это живое сообщество людей. Они общаются на форуме, задают вопросы о способах и особенностях использования техники. На все вопросы очень быстро находятся ответы от таких же посетителей сайта, экспертов или администраторов. Вопрос можно задать как на форуме, так и в специальной форме на странице, где описывается интересующая вас техника.